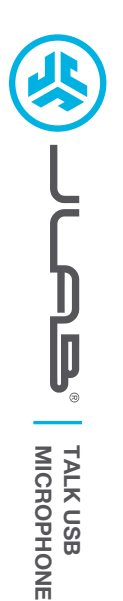

# **We love that you are rocking JLab! We take pride in our products and fully stand behind them.**

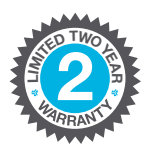

#### **YOUR WARRANTY**

All warranty claims are subject to JLab authorization and at our sole discretion. Retain your proof of purchase to ensure warranty coverage.

**C<sup>U</sup>STOMERB**<br>**B**<br>**B**<br>**B**<br>**D**<br> **D**<br> **D**<br> **D**  $\n \, \frac{1}{2}$ 

#### **CONTACT US**

Reach out to us at **support@jlab.com** or visit **jlab.com/contact**

**REGISTER TODAY** jlab.com/register **Product updates | How-to tips**

### **SETUP**

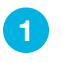

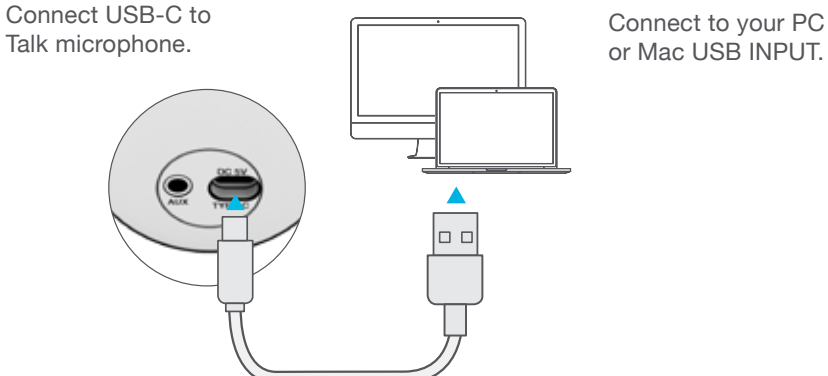

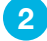

**3**

Enter your PC or Mac settings to make sure connection is established.

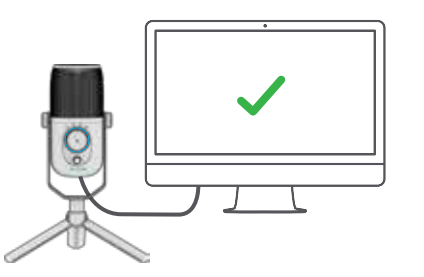

#### **SETUP TALK with PC / MAC**

#### **SETUP TALK WITH PC (WINDOWS 7, 8, or 10)**

- 1. From the Start menu, select the Control Panel.
- 2. From the Control Panel, select the Sound icon.
- 3. Select the Recording tab and select "JLab Talk".
- 4. Select the Playback tab and select "JLab Talk".

#### **SETUP TALK WITH MAC (macOS 10.10 or HIGHER)**

- 1. Open System Preferences and select the Sound icon.
- 2. Select the Input tab and select "JLab Talk".
- 3. Select Output tab and select "JLab Talk".
- 4. From this screen, set the Output volume to desired level.

#### **CONTROLS**

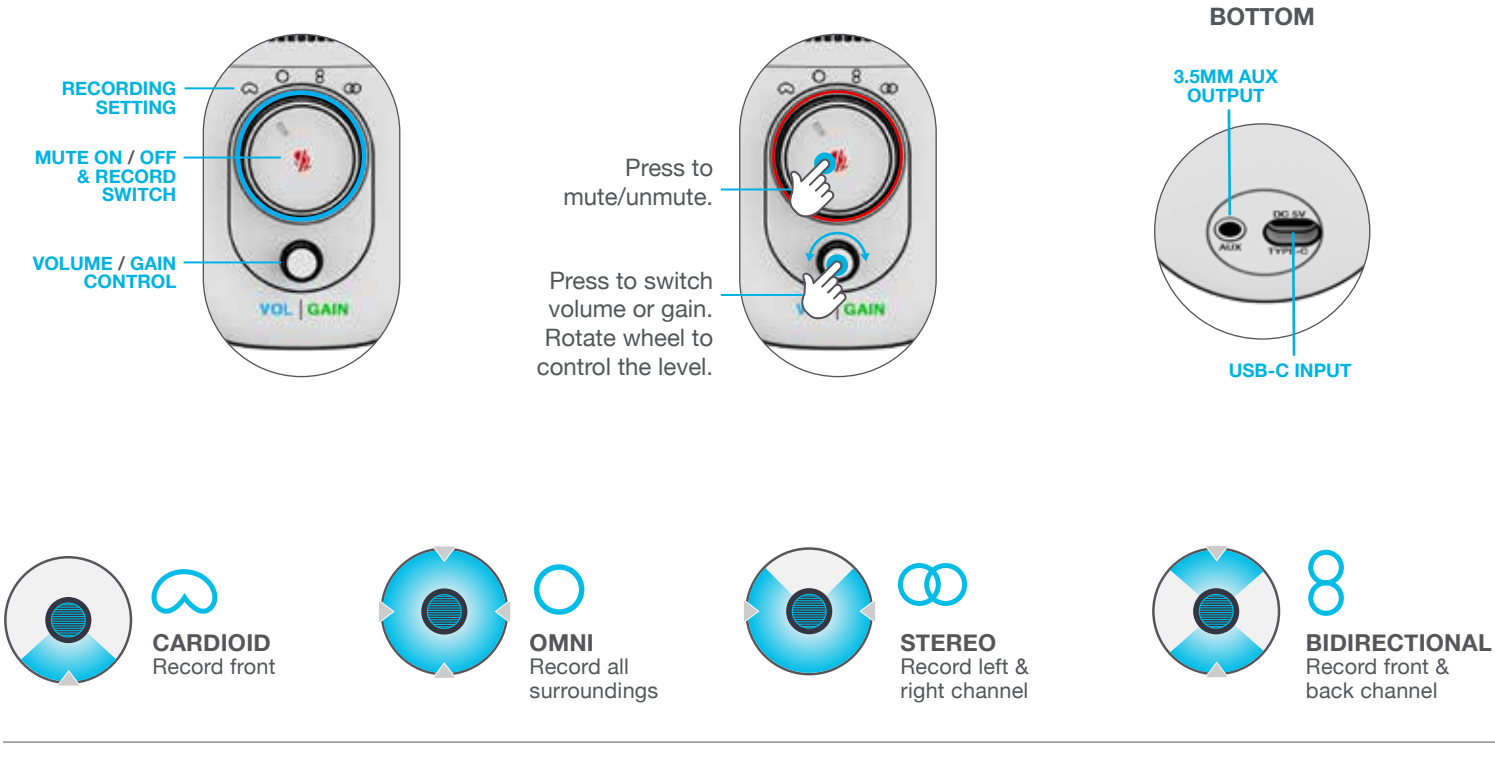

## **IN USE**

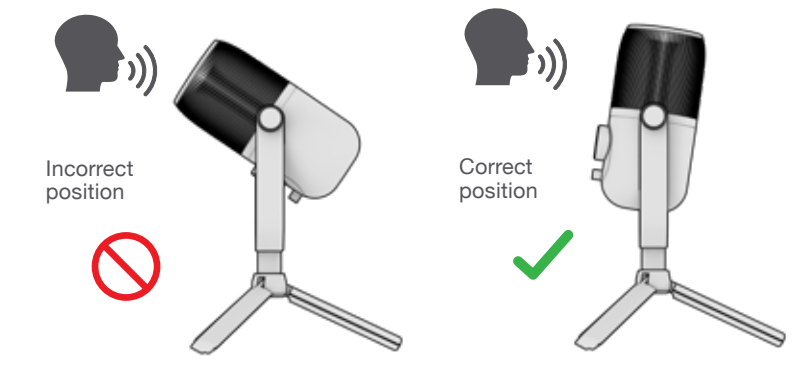

- The Talk works with almost any recording software installed on macOS, Windows, or Linux. Review in your software's setting and adjust accordingly.
- No additional drivers/software are needed for the Talk. Simply plug in and setup in device settings.
- Talk will not work through a power bank/battery pack. It will only work with USB-A input with an operating system.

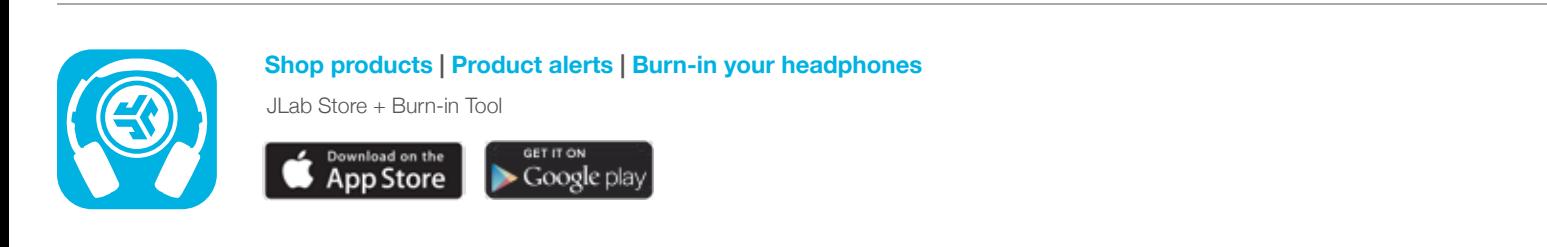